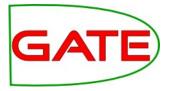

# **Module 1: Introduction to JAPE**

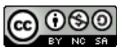

© The University of Sheffield, 1995-2014 This work is licensed under the Creative Commons Attribution-NonCommercial-ShareAlike Licence

## **Topics covered in this module**

- What is JAPE?
- Parts of the rule: LHS and RHS
- How to write simple patterns
- How to create new annotations and features
- Different operators
- Different matching styles
- Macros

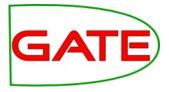

# What is JAPE and what is it good for?

## What is JAPE?

- a Jolly And Pleasant Experience :-)
- Specially developed pattern matching language for GATE
- Each JAPE rule consists of
  - LHS which contains patterns to match
  - RHS which details the annotations to be created
- JAPE rules combine to create a phase
- Rule priority based on pattern length, rule status and rule ordering
- Phases combine to create a grammar

## **Limitations of gazetteers**

- Gazetteer lists are designed for annotating simple, regular features
- Some flexibility is provided, but this is not enough for most tasks
  - recognising e-mail addresses using just a gazetteer would be impossible
  - but combined with other linguistic pre-processing results, we have lots of annotations and features
- POS tags, capitalisation, punctuation, lookup features, etc can all be combined to form patterns suggesting more complex information
- This is where JAPE comes in.

## **JAPE example**

- A typical JAPE rule might match all university names in the UK, e.g. "University of Sheffield"
- The gazetteer might contain the word "Sheffield" in the list of cities
- The rule looks for specific words such as "University of" followed by the name of a city.
- This wouldn't be enough to match all university names, but it's a start.
- Later, we'll see how we can extend this kind of rule to cover other variations.

## **Simple JAPE Rule**

```
Rule: University1
 {Token.string == "University"}
 {Token.string == "of"}
 {Lookup.minorType == city}
):orgName
-->
:orgName.Organisation =
```

{kind = "university", rule = "University1"}

#### Parts of the rule

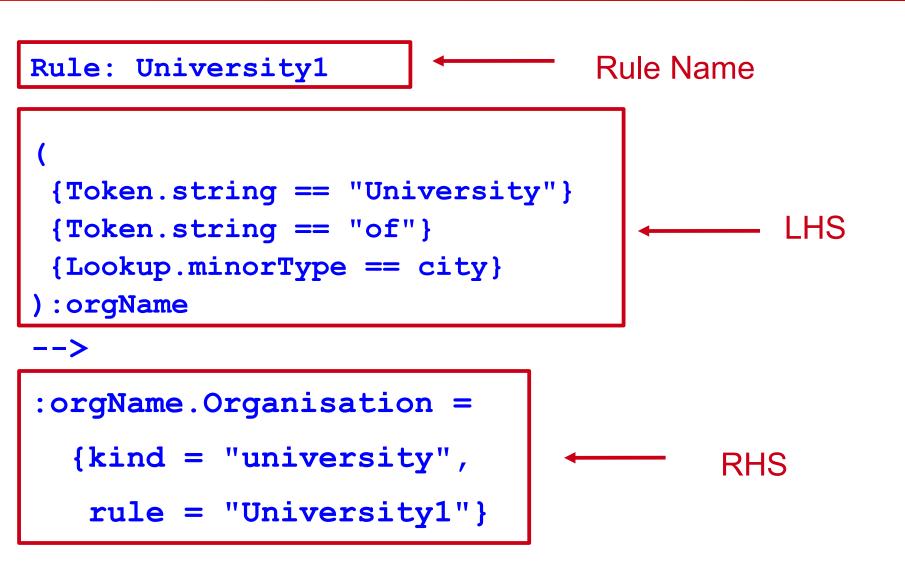

#### LHS of the rule

```
Rule: University1
```

```
(
 {Token.string == "University"}
 {Token.string == "of"}
 {Lookup.minorType == city}
):orgName
```

-->

- LHS is everything before the arrow
- It describes the pattern to be matched, in terms of annotations and (optionally) their features
- Each annotation is enclosed in a curly brace

## Matching a text string

- Everything to be matched must be specified in terms of annotations
- To match a string of text, use the "Token" annotation and the "string" feature

{Token.string == "University"}

- Note that case is important in the value of the string
- You can combine sequences of annotations in a pattern

{Token.string == "University"}
{Token.string == "of"}
{Lookup.minorType == city}

## Labels on the LHS

- For every combination of patterns that you want to create an annotation for, you need a label
- The pattern combination that you want to label is enclosed in round brackets, followed by a colon and the label
- The label name can be any legal name you want: it's only used within the rule itself

```
(
 {Token.string == "University"}
 {Token.string == "of"}
 {Lookup.minorType == city}
) :orgName
```

#### **Operators on the LHS**

Traditional Kleene and other operators can be used

OR

- \* zero or more occurrences
- ? zero or one occurrence
- + one or more occurrences

({Lookup.minorType == city}|
{Lookup.minorType == country})

## **Delimiting operator range**

• Use round brackets to delimit the range of the operators

```
({Lookup.minorType == city}|
 {Lookup.minorType == country}
)+
```

One or more cities or countries in any order and combination

is not the same as

```
({Lookup.minorType == city}|
```

({Lookup.minorType == country})+

One city OR one or more countries

#### **JAPE RHS**

```
Rule: University1
(
 {Token.string == "University"}
 {Token.string == "of"}
 {Lookup.minorType == city}
):orgName
```

```
-->
```

:orgName.Organisation =
 {kind = "university", rule = "University1"}

#### **Breaking down the RHS**

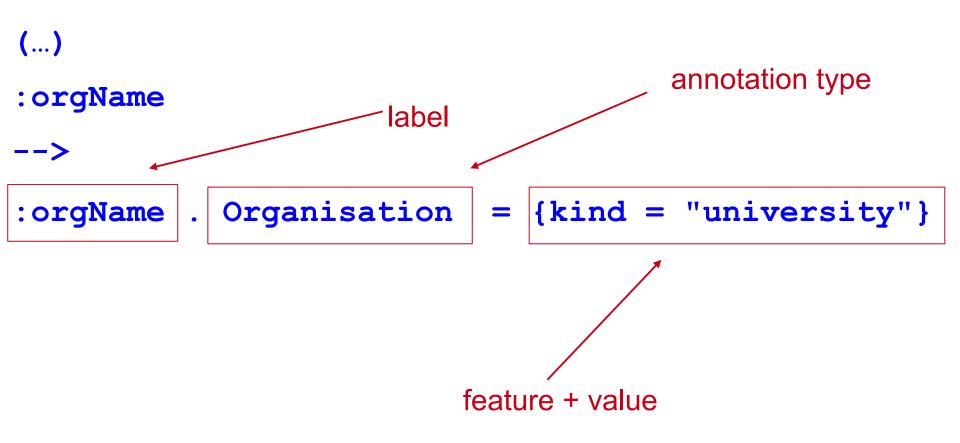

#### Labels

- The label on the RHS must match a label on the LHS {Token.string == "University"} {Token.string == "of"} {Lookup.minorType == city} orgName --> :orgName .Organization = {kind = organization}
- This is so we know which part of the pattern to attach the new annotation to

#### Go label crazy...

- You can have as many patterns and actions as you want
- Patterns can be consecutive, nested, or both!
- Patterns cannot overlap

```
(
  ({Token.string == "University"}):uniKey
  {Token.string == "of"}
  ({Lookup.minorType == city}):cityName
```

) :orgName

## **Multiple patterns and labels**

- We can have several actions on the RHS corresponding to different labels.
- Separate the actions with a comma

```
({Token.string == "University"})
```

```
{Token.string == "of"}
```

({Lookup.minorType == city}) : cityName

:orgName

-->

:cityName. Location = {kind = city},

:orgName.Organization = {kind = university}

#### **Patterns and actions**

- A pattern does not have to have a corresponding action
- If there's no action, you don't need to label it
- Patterns specified will normally be consumed (more on this later)
- Here, we want to add a special annotation for university towns

```
{Token.string == "University"}
{Token.string == "of"}
)
 ({Lookup.minorType == city}): cityName
-->
:cityName. Location = {kind = university town}
```

#### **Annotations and Features**

- The annotation type and features created can be anything you want (as long as they are legal names)
- They don't need to currently exist anywhere
- Features and values are optional, and you can have as many as you like
- All the following are valid:
- :orgName.Organization = {}
- :orgName.Organization = {kind=university}
- :orgName.Organization =
  - {kind=university, rule=University1}
- :fishLabel.InterestingFishAnnotation = {scales=yes}

## **Exercise:** annotation types and features

- Remove any existing applications and processing resources that you have loaded in GATE
- Load ANNIE and remove the JAPE grammar and orthomatcher
- Load the grammar *university1.jape*, add it to your application, and run on the text *university1.txt*
- View the results
- Now open the grammar *university1.jape* in your favourite text editor and change the name of the annotation type created
- Save the file, then reinitialise the grammar in GATE and run the application again. View your new annotation.
- Try changing the name of the features, removing features, and adding new ones, and adding multiple labels

#### **More complex RHS**

- So far we've just shown RHS syntax involving JAPE
- You can also use any Java on the RHS instead, or as well
- This is useful for doing more complex things, such as
  - Iterating through a list of annotations of unknown number
  - Checking a word has a certain suffix before creating an annotation
  - Getting information about one annotation from inside another annotation
- More complex Java on the RHS will be taught later in this module

#### **JAPE Headers**

• Each JAPE file must contain a set of headers at the top

```
Phase: University
Input: Token Lookup
Options: control = appelt
```

- These headers apply to all rules within that grammar phase
- They contain Phase name, set of Input annotations and other Options

#### **JAPE Phases**

- A typical JAPE grammar will contain lots of different rules, divided into phases
- The set of phases is run sequentially over the document
- You might have some pre-processing, then some main annotation phases, then some cleanup phases
- Each phase needs a name, e.g **Phase: University**
- The phase name makes up part of the Java class name for the compiled RHS actions, so it must contain alphanumeric characters and underscores only, and cannot start with a number

## **JAPE Phases (2)**

- Rules in the same phase compete for input
- Rules in separate phases run independently
- One phase can use annotations created by previous phases
- Instead of loading each JAPE grammar as a separate transducer in GATE, you can combine them in a *multiphase transducer*
- A multiphase transducer chains a set of JAPE grammars sequentially

# **Multiphase transducer**

- The multiphase transducer lists the other grammars to be loaded: all you need to load is this file
- In ANNIE this is called main.jape by default we usually label multiphase transducers with "main" in the filename

| MultiPhase: TestTheGrammars | • | name of the multiphase                 |
|-----------------------------|---|----------------------------------------|
| Phases:                     |   | list the phases in order of processing |
| first                       |   |                                        |
| name                        |   |                                        |
| date                        |   |                                        |
| final                       |   |                                        |

#### **Input Annotations**

• The Input Annotations list contains a list of all the annotation types you want to use for matching on the LHS of rules in that grammar phase, e.g.

Input: Token Lookup

- If an annotation type is used in a rule but not mentioned in the list, a warning will be generated when the grammar is compiled in GATE
- If an annotation is listed in Input but not used in the rules, it can block the matching (e.g Split)
- If no input is included, then all annotations are used

# **Input Annotations**

# {Organization} {Location}

No Input

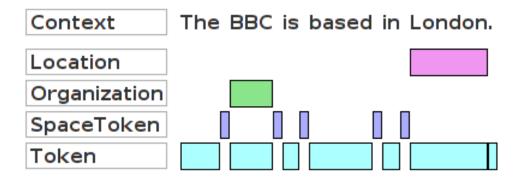

Input: Organization Location

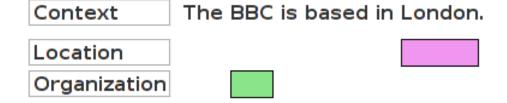

## **Exercise: input annotations**

- Try altering the Input annotations in *university1.jape*
- Remove the Lookup annotation from the list. What happens when you run the grammar?
- Why?
- Add "SpaceToken" to the list. What happens when you run the grammar?
- What happens if you then add SpaceToken annotations into the rule?
- Check the Messages tab each time to see if GATE generates any warnings.

## **Matching styles**

#### Options: control = appelt

- "Rules in the same phase compete for input"
- What happens when 2 rules can match the same input?
- What happens when the same rule can match different lengths of input (e.g. +,\* operators)?
  - The matching style controls
    - Which rule gets applied
    - How much document content is '*consumed*'
    - Which location to attempt matching next

# **Matching styles**

5 different control styles possible:

- **appelt** (longest match, plus explicit priorities)
- **first** (shortest match fires)
- **once** (shortest match fires, and all matching stops)
- **brill** (fire every match that applies) (this is the default)
- **all** (all possible matches, starting from each offset in turn)

## **Matching styles**

| Tim | Berners | Lee |               |                | {Name}+                                                                                                    |    |
|-----|---------|-----|---------------|----------------|----------------------------------------------------------------------------------------------------|----|
|     |         |     | Appelt        |                | ongest match                                                                                                    |    |
|     |         |     | Once exit aft |                | ter first match                                                                                                    |    |
|     |         |     | First         | st first match |                                                                                                    |    |
|     |         |     |               |                | very combination of material constant of material constant of material c |    |
|     |         |     | AII           | every          | combination                                                                                                    | 30 |

## **Appelt style**

- In the appelt style, which rule to apply is selected in the following order:
  - longest match
  - explicit priority
  - rule defined first
- Each rule has an optional priority parameter, whose value is an integer
- Higher numbers have greater priority
- If no explicit priority parameter, default value is -1
- Once a match has fired, matching continues from the next offset following the end of the match

Rule: Location1 Priority: 25

#### **Difference between first and once**

- With both styles, the first match is fired
- This means they're inappropriate for rules ending in the operators + ? or \*
- The difference between the two styles is what happens after a match has been found
- With the once style, the whole grammar phase is exited and no more matches are attempted
- With the first style, matching continues from the offset following the end of the existing match

#### **Difference between brill and all**

- Both *Brill* and *all* match every possible combination from a given starting position
- When a match has been found, *brill* starts looking for the next match from the offset at the **end** of the longest match
- All starts looking for the next match by advancing one offset from the **beginning** of the previous match

## **LHS Macros**

- Macros provide an easy way to reuse long or complex patterns
- The macro is specified once at the beginning of the grammar, and can then be reused by simply referring to its name, in all future rules
- Macros hold for ALL subsequent grammar files
- If a new macro is given later with the same name, it will override the previous one for that grammar
- Macro names are by convention written in capitals, and can only contain alphanumeric characters and underscores
- A macro looks like the LHS of a rule but without a label

### Using a macro in a rule

```
Macro: NUMBER FULL
({Token.kind == number}
 (({Token.string == ","}| {Token.string == "."})
  {Token.kind == number}
 ) *
Rule: MoneyCurrencyUnit
   (NUMBER FULL)?
   ({Lookup.majorType == currency unit})
:number -->
  :number.Money = {kind = "number", rule =
  "MoneyCurrencyUnit"}
```

### **Multi-constraint statements**

- You can have more than one constraint on a pattern
- Just separate the constraints with a comma
- Make sure that all constraints are enclosed within a single curly brace

{Lookup.majorType == loc\_key, Lookup.minorType == post} ls not the same as {Lookup.majorType == loc\_key} {Lookup.minorType == post}

### **Negative constraints on annotations (!)**

- You can use the ! operator to indicate negation
- Negative constraints are generally used in combination with positive ones to constrain the locations at which the positive constraint can match.

```
Rule: PossibleName
(
 {Token.orth == upperInitial, !Lookup}
):name
-->
:name.PossibleName = {}
```

 Matches any uppercase-initial Token, where there is no Lookup annotation starting at the same location

## **Negative constraints on features (!=)**

- The previous example showed a negative constraint on an annotation { !Lookup }
- You can also constrain the features of an annotation
- {Lookup.majorType != stop} would match any Lookup except those with majorType "stop" (stopwords)
- Be careful about the difference between this and

#### {!Lookup.majorType == stop}

 This matches ANY annotation except a Lookup whose majorType is "stop", rather than any Lookup where the majorType is not "stop"

### **Comparison operators**

- So far, we have compared features with the equality operators == and !=
- We can also use the comparison operators >, >=. < and <=
- {Token.length > 3} matches a Token annotation whose length is an integer greater than 3

## **Kleene operator for ranges**

- You can specify ranges when you don't know the exact number of occurrences of something
- ({Token})[2,5] will find between 2 and 5 consecutive Tokens
- In most cases you do NOT want to use unbounded Kleene operators (\*, +) because they are not very efficient

### **Regular expression operators**

- You can also use =~ and ==~ to match regular expressions
- {Token.string ==~ "[Dd]ogs"} matches a Token whose string feature value <u>is (exactly)</u> either "dogs" or "Dogs"
- {Token.string =~ "[Dd]ogs"} is the same but matches a Token whose string feature <u>contains</u> either "dogs" or "Dogs" within it
- Similarly, you can use !=~ and !~
- In the first example, it would match a Token whose string feature is NOT either "dogs" or "Dogs"
- In the second example, it would match a Token whose string feature does NOT contain either "dogs" or "Dogs" within it

### **Contextual operators**

- The contextual operators "contains" and "within" match annotations within the context of other annotations
- {Organization contains Person} matches if an Organization annotation completely contains a Person annotation.
- {Person within Organization} matches if a Person annotation lies completely within an Organization annotation
- The difference between the two is that the first annotation specified is the one matched
- In the first example, Organization is matched
- In the second example, Person is matched

## **Combining operators**

- You can combine operators of different types, e.g.
- {Person within {Lookup.majorType == organization}}
- {!Person within {Lookup.majorType == organization}}
- {Person within {Lookup.majorType != organization}}
- Person contains {!Lookup}, Person within
  {Organization}}
- But be sure you know what you're doing, as it can get quite complicated!
- Note that {Person contains Person} might give some unexpected results!

## **Summary**

- This module has looked at some basic operations within JAPE.
- The best way to learn is to keep practising. Try things out and see what happens.
- It's usually best to build up JAPE rules in simple steps.
- Trying to do too much in a single rule will get you confused.
- Pay close attention to syntax and to things like making sure case is respected and that you have no typos in your rules.
- Remember you can use in your JAPE rules any annotations that you have previously used in your pipeline.
- You can also use any Java you want in your rules.

## Extra hands-on

- The following slides contain some extra hands-on exercises.
- There are also lots of examples of more complex things to do in JAPE here: http://gate.ac.uk/wiki/jape-repository/
- Have a go at implementing some of them and see what they do
- Or try extending ANNIE to annotate some new types, e.g. names of political parties, books, newspapers, films, ships etc.

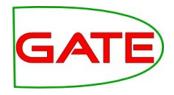

# A more challenging exercise

- Load the documents from the shares-corpus directory into GATE
- Take a look at the Key annotation set
- It contains "gold standard" {Shares} annotations, marking share prices
- Write an application to annotate {Shares} into some other set, using the corpus QA tool to compare your results with those in the Key set
  - Use ANNIE as a baseline system
  - Write some gazetteers
  - Write JAPE to find {Shares}, making use of your gazetteer Lookups, and the annotations created by ANNIE

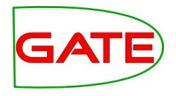

## And even more challenging...

- Build on the Shares application from the previous hands-on
- Add the share price itself as a feature of the annotation
- Write JAPE to find share price changes
- Add the share price change as a feature of the annotation